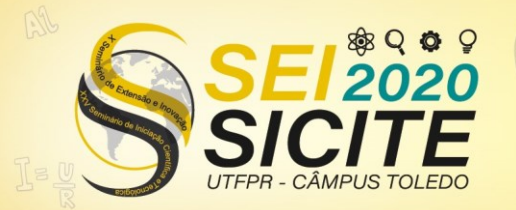

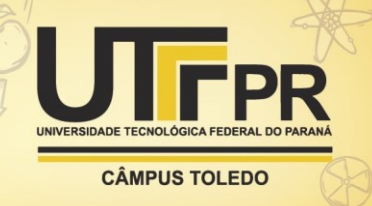

[https://eventos.utfpr.edu.br//sicite/sicite2020](https://eventos.utfpr.edu.br/sicite/sicite2020)

# **INTERFACE GRÁFICA PARA O CÁLCULO DO COEFICIENTE <sup>z</sup> CONSIDERANDO CISALHAMENTO, SEMIRRIGIDEZ E NÃO LINEARIDADE FÍSICA SIMPLIFICADA**

# **GRAPHIC INTERFACE FOR THE CALCULATION OF THE COEFFICIENT <sup>z</sup> CONSIDERING SHEAR, SEMIRRIGIDITY AND SIMPLIFIED PHYSICAL NONLINEARITY**

#### **RESUMO**

Este artigo tem por objetivo desenvolver uma interface gráfica por meio do programa Scilab, com auxílio do módulo GUI Builder, para o cálculo do coeficiente  $\gamma$ z. É proposto um problema de um edifício hipotético de seis andares, considerando na análise estática linear a teoria de viga de Euler-Bernoulli, a teoria de viga de Timoshenko, a ligação semirrígida e a não linearidade física simplificada. Os resultados mostram que com relação às teorias de vigas, os coeficientes calculados ficaram bastante próximos. Além disso, a consideração da não linearidade física simplificada também influencia no cálculo, uma vez que a redução da rigidez à flexão dos elementos estruturais causa o aumento dos deslocamentos da estrutura.

**PALAVRAS-CHAVE:** Interface gráfica. Elementos finitos. GUI Builder.

#### **ABSTRACT**

This article aims to develop a graphical interface using the Scilab program, with the aid of the GUI Builder module, for the calculation of the  $\gamma$ z coefficient. A hypothetical six-story building problem is proposed, considering the Euler-Bernoulli beam theory, the Timoshenko beam theory, the semi-rigid connection and the simplified physical nonlinearity in the linear static analysis. The results show that with respect to beam theories, the calculated coefficients were very close. In addition, the consideration of simplified physical nonlinearity also influences the calculation, since the reduction in the flexural stiffness of the structural elements causes an increase in the displacements of the structure.

**KEYWORDS:** Graphic interface. Finite elements. GUI Builder.

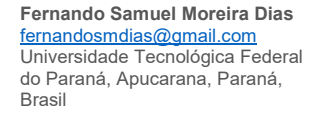

**Luiz Antonio Farani de Souza** lasouza@utfpr.edu.br Universidade Tecnológica Federal do Paraná, Apucarana, Paraná, Brasil

**Recebido:** 19 ago. 2020. **Aprovado:** 01 out. 2020.

**Direito autoral:** Este trabalho está licenciado sob os termos da Licença Creative Commons-Atribuição 4.0 **Internacional** 

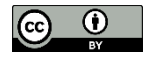

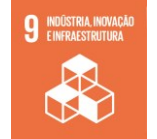

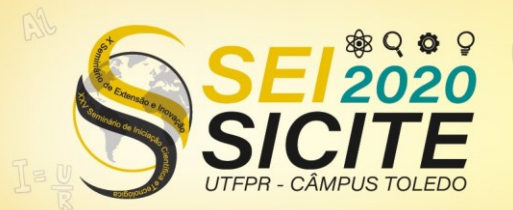

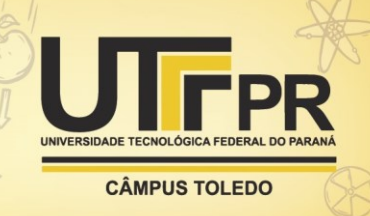

## **INTRODUÇÃO**

O cálculo estrutural sempre foi conhecido por possuir equações complexas e exigir atenção do calculista para não cometer erros. Com a chegada da tecnologia computacional, muitos cálculos começaram a ser feitos por meio de programas. Porém, ainda é necessária a simplificação de muitos fatores para que a análise seja executável de uma forma rápida com um resultado confiável (Shiotani e Souza, 2020). Assim, é necessário criar alternativas com *softwares* de código aberto, tornando-se uma opção acessível para que vários novos programadores desenvolvam novas ferramentas de análise. Um desses *softwares* de código aberto é o Scilab, o qual possui uma linguagem de programação de alto nível orientada à análise numérica e seu ambiente de interpretação é similar ao do programa Matlab. Nesse contexto, este artigo tem por objetivo desenvolver uma interface gráfica de usuário por meio do GUI Builder, disponível no *software* livre Scilab, versão 6.1.0 (Scilab, 2020), para a análise do coeficiente  $\gamma$ <sub>z</sub> proposto pela norma brasileira ABNT NBR 6118:2014, a partir do problema de um edifício hipotético com seis andares e cinco pilares encontrado na literatura. Para a obtenção do parâmetro  $\gamma_z$ , são realizadas análises lineares em que são consideradas as teorias de viga de Euler-Bernoulli e Timoshenko, a ligação semirrígida e a não linearidade física simplificada.

### **MATERIAL E MÉTODOS**

De acordo com a NBR 6114:2014, o coeficiente  $\gamma$ <sub>z</sub> tem por principal objetivo classificar a estrutura quanto à deslocabilidade dos nós da estrutura, avaliando a importância dos esforços de segunda ordem globais para efeitos de cálculo, sendo válido para estruturas reticuladas a partir de quatro andares. O valor de  $\gamma_z$  para cada combinação de carregamento é dado por:

$$
\gamma_z = \frac{1}{1 - \frac{\Delta M_{tot,d}}{\Delta M_{1,tot,d}}} \tag{1}
$$

na qual  $\Delta M_{1,tot,d}$  é o momento de tombamento, ou seja, a soma dos momentos de todas as forças horizontais da combinação considerada, com seus valores de cálculo, em relação à base da estrutura; e  $\Delta M_{tot,d}$  é a soma dos produtos de todas as forças verticais atuantes na estrutura, na combinação considerada, com seus valores de cálculo, pelos deslocamentos horizontais de seus respectivos pontos de aplicação. Realizado o cálculo, se  $\gamma$ <sup>2</sup>1,1, considera-se que a estrutura é de nós fixos, ou seja, os efeitos globais de segunda ordem são desprezíveis e podem ser desconsiderados, porque são inferiores a 10% dos respectivos esforços de primeira ordem. Se não a estrutura é considerada de nós móveis, e como os efeitos globais de segunda ordem são superiores a 10% dos respectivos esforços de primeira ordem, deve-se considerar tanto os esforços de segunda ordem globais como os locais. A matriz de rigidez elementar para a viga de Timoshenko no sistema local de coordenadas é dada por (Kwon e Bang, 2000):

$$
K_{viga} = K_b + K_s \tag{2}
$$

com

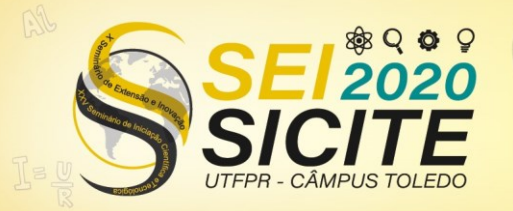

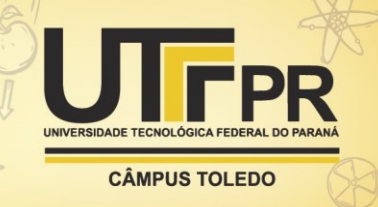

$$
\mathbf{K}_{b} = \frac{EI}{L} \begin{bmatrix} 0 & 0 & 0 & 0 \\ 0 & 1 & 0 & -1 \\ 0 & 0 & 0 & 0 \\ 0 & -1 & 0 & 1 \end{bmatrix}
$$
(3)  

$$
\mathbf{K}_{s} = \frac{\mu GA}{4L} \begin{bmatrix} 4 & 2L & -4 & 2L \\ 2L & L^{2} & -2L & L^{2} \\ -4 & -2L & 4 & -2L \\ 2L & L^{2} & -2L & L^{2} \end{bmatrix}
$$
(4)

na qual *E* é o módulo de elasticidade longitudinal, *G* é o módulo transversal de cisalhamento, *I* é o momento de inércia da seção transversal, *A* é a área da seção transversal,  $L$  é comprimento indeformado da viga e  $\mu$  é um fator de correção para a energia de cisalhamento cujo valor é normalmente igual a 5/6. A ligação semirrígida é simulada pelo elemento de ligação proposto por Del Savio (2004) cujo comprimento é nulo. Na matriz de rigidez *Klig* são consideradas as rigidezes axial (*Sa*), translacional (*St*) e rotacional (*Sr*), a qual pode ser expressa matematicamente por:

$$
K_{lig} = \begin{bmatrix} S & -S \\ -S & S \end{bmatrix}
$$
\n
$$
\begin{bmatrix} S & 0 & 0 \end{bmatrix}
$$
\n
$$
(5)
$$

$$
\mathbf{S} = \begin{bmatrix} S_a & 0 & 0 \\ 0 & S_t & 0 \\ 0 & 0 & S_r \end{bmatrix} \tag{6}
$$

O desenvolvimento da interface gráfica para resolução do problema é realizado com o auxílio de uma ferramenta denominada GUI Builder (*Graphic User Interface Builder*), disponível no programa Scilab no gerenciador de módulos ATOMS (representado na Figura 1).

Figura 1 – Gerenciador de módulos - ATOMS

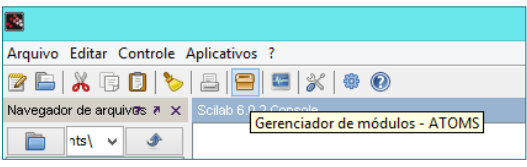

Fonte: Shiotani e Souza (2020).

A ferramenta GUI Builder automatiza o processo de criação de objetos GUI, bastando o usuário selecionar o tipo de objeto de controle desejado e as informações necessárias para a identificação do mesmo, como posição, tamanho e etiqueta de chamada para posterior uso. Assim, ao selecionar o elemento desejado, as chamadas de funções também são geradas, bastando o usuário inserir as rotinas desejadas. Para a realização da interface gráfica, foi proposta a verificação da estabilidade global por meio do coeficiente  $\gamma_z$  para uma edificação de seis pavimentos e cinco pilares, conforme a Figura 2. Os pilares P-1, P-2, P-4 e P-5 fazem parte da estrutura de contraventamento, enquanto o pilar central (P-3) é um pilar contraventado. Além disso, outros dados pré-estabelecidos foram a distância piso a piso, possuindo 3,0 metros, além da largura e comprimento da laje, ambos possuindo 6,0 metros. Este problema foi proposto por Castro (2012). Na Figura 3 é apresentado o modelo de Elementos Finitos da estrutura. Nessa figura, *Sr1* é a rigidez rotacional da ligação viga-coluna e *Sr2* é a rigidez rotacional da ligação laje-coluna. A interface gráfica desenvolvida tem como proposta resolver o objeto

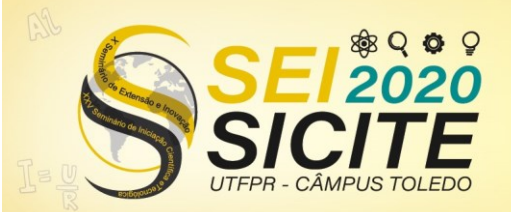

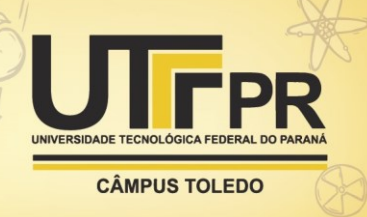

de estudo. A inserção da imagem é possível ao se modificar o valor da propriedade *string* do controle para o nome do arquivo de imagem seguido de sua extensão. Além dos dados inseridos na janela gráfica, foram utilizadas também caixas de diálogo. Elas aparecem quando o usuário solicita o cálculo do problema por meio do botão "calcular" (ver Figura 4 - *layout*).

Figura 2 – Edifício com seis andares e cinco pilares: a) em planta; b) visão tridimensional

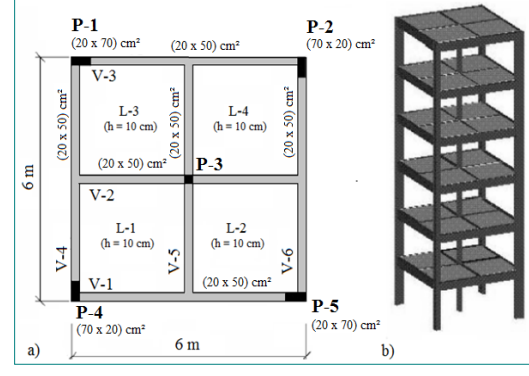

Fonte: adaptada de Castro (2012).

Figura 3 – Modelo estrutural de Elementos Finitos

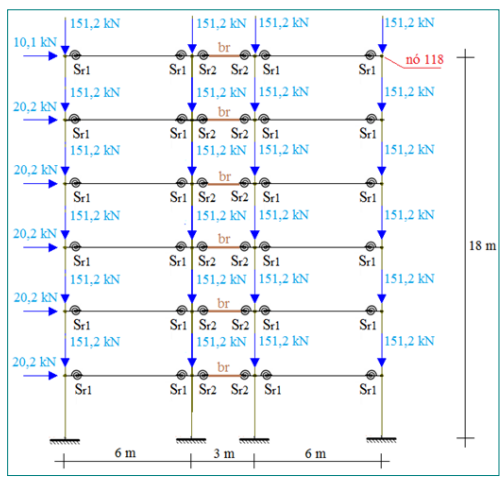

Fonte: adaptada de Castro (2012).

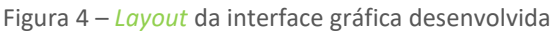

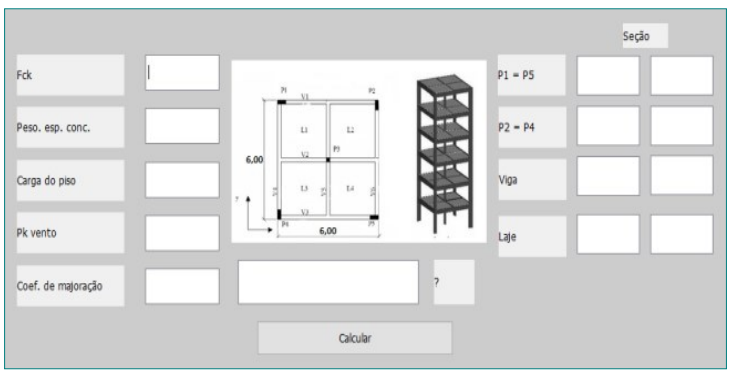

Fonte: Autoria própria (2020).

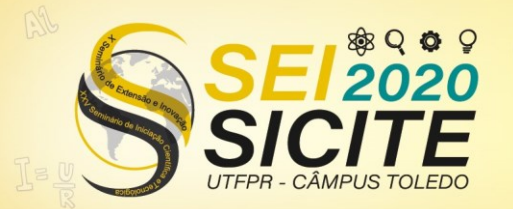

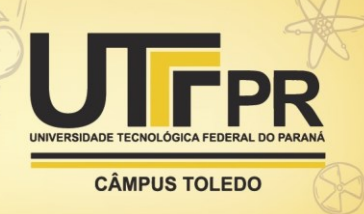

Essas janelas permitem que o usuário personalize o número de passos de carga desejado, tolerância, teoria de viga (permite a escolha entre as teorias de Euler-Bernoulli ou Timoshenko), o tipo de ligação viga-coluna e se será considerada a não linearidade física simplificada.

## **RESULTADOS E DISCUSSÃO**

Os parâmetros de entrada do problema inseridos na interface gráfica da Figura 4 são mostrados na Tabela 1. Os valores para o coeficiente  $\gamma$ <sub>z</sub> considerando a ligação viga-coluna rígida (*Sr1* = 1,0 10<sup>12</sup>) e a ligação semirrígida (*Sr1* = 0,1 *EI*/*L*) aparecem nas Tabelas 2 e 3, respectivamente.

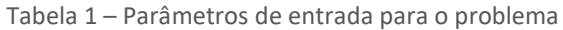

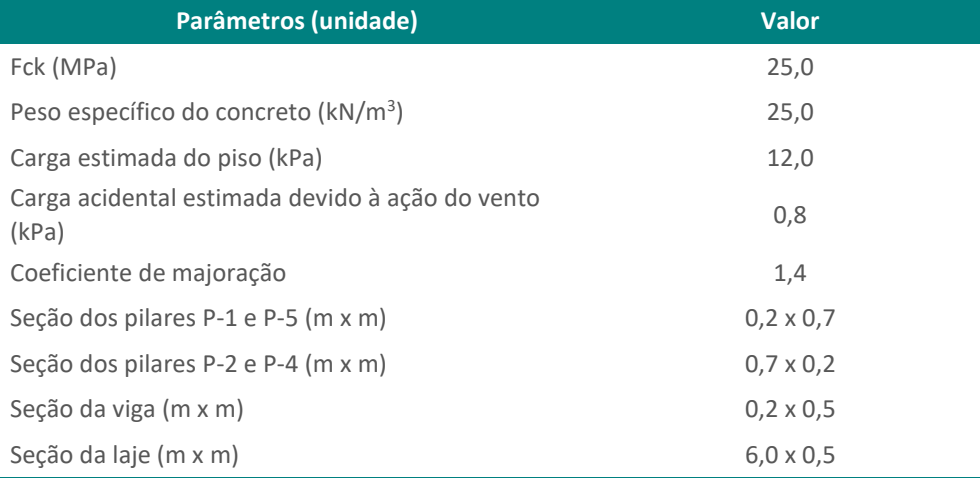

Fonte: Autoria própria (2020).

Tabela 2 – Valor do coeficiente γ<sup>z</sup> para ligação viga-coluna rígida

| <b>Modelo de Análise</b>               | Parâmetro y <sub>z</sub> |
|----------------------------------------|--------------------------|
| Euler-Bernoulli e sem NFL simplificada | 1,0374897                |
| Timoshenko e sem NFL simplificada      | 1,0364555                |
| Euler-Bernoulli e com NFL simplificada | 1,0701835                |
| Timoshenko e com NFL simplificada      | 1,0686469                |
| NFL - Não Linearidade Física           |                          |

Fonte: Autoria própria (2020).

#### Tabela 3 – Valor do coeficiente γ<sup>z</sup> para ligação viga-coluna semirrígida

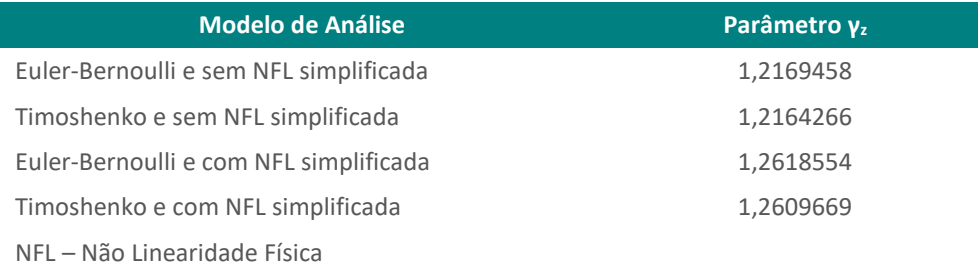

Fonte: Autoria própria (2020).

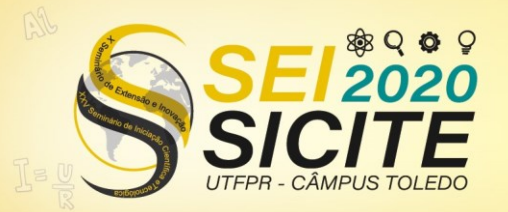

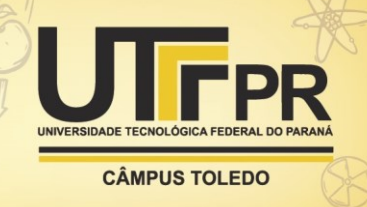

A utilização do programa é realizada de uma forma simples e intuitiva. Primeiramente o usuário digita todos os parâmetros solicitados (campos na interface da Figura 4), como resistência característica do concreto, cargas acidentais, entre outros. Caso haja dúvidas quanto ao campo a ser preenchido, basta o usuário colocar o *mouse* sobre o parâmetro desejado para que uma janela flutuante apareça, explicando o que é necessário digitar. Após digitar todos os campos e solicitar o cálculo do coeficiente (botão "Calcular"), serão abertas janelas de diálogo, em sequência, permitindo a personalização de alguns outros parâmetros. Finalmente, após todos os passos, o coeficiente  $\gamma_z$ será disponibilizado para o usuário. Caso o usuário tenha dúvidas quanto à análise da resposta, uma janela flutuante aparece caso o *mouse* seja colocado sobre a resposta, assim indicando quais são os procedimentos recomendados pela NBR 6118:2014. Com relação às teorias de viga, nota-se que os resultados para o coeficiente ficaram bastante próximos. Na maioria dos casos, as conexões não podem ser modeladas como perfeitamente rígidas ou idealmente articuladas. A consideração da semirrigidez influencia na estabilidade global da estrutura, aumentando os deslocamentos da mesma, acarretando assim maiores valores de  $v<sub>z</sub>$  como observado na Tabela 3. A consideração da não linearidade física simplificada nas análises também influencia no cálculo de  $\gamma_z$ , uma vez que a redução da rigidez à flexão dos elementos estruturais (laje, viga e pilares) causa o aumento dos deslocamentos da estrutura. Na Tabela 3 os valores do coeficiente  $\gamma$ são maiores do que 1,1 e, segundo a NBR 6118:2014, a estrutura deve ser considerada de nós móveis. Kimura (2007) recomenda que 1,20 seja o valor máximo aceitável para  $\gamma$ <sub>z</sub> em projetos, visto que valores superiores a 1,30 o edifício possui um grau de instabilidade elevado.

## **CONCLUSÃO**

Neste artigo foi desenvolvida uma interface gráfica de usuário por meio do GUI Builder, disponível no software livre Scilab para o cálculo do coeficiente  $\gamma_z$ , considerando na análise estática linear da estrutura as teorias de viga Euler-Bernoulli e Timoshenko, a semirrigidez da ligação viga-coluna e a não linearidade física simplificada que consiste em reduzir a rigidez à flexão dos elementos estruturais (laje, viga e coluna). Os resultados numéricos mostraram que os fatores que exercem influência no cálculo desse coeficiente foram a rigidez da estrutura e a flexibilidade das ligações. A criação da interface gráfica se deu de um modo simples e intuitivo com a utilização do módulo GUI BUILDER, o que permite que usuários menos familiarizados possam realizar tarefas desejadas de uma maneira menos complexa. Ademais, sua linguagem se assemelha a muitas outras já amplamente utilizadas, como linguagem C e Python, o que gera uma boa familiarização aos novos usuários. Por fim, a utilização de interfaces gráficas é uma boa opção para a criação de ferramentas de uso acadêmico, pois exige um conhecimento prévio sobre a área que o programa atua e a linguagem de programação utilizada.

### **AGRADECIMENTOS**

Os autores agradecem à UTFPR pelo apoio para o desenvolvimento dessa pesquisa.

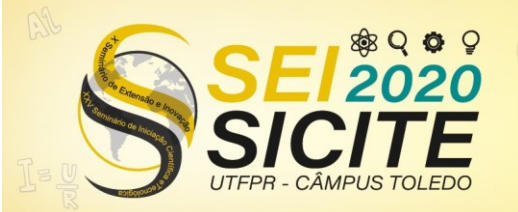

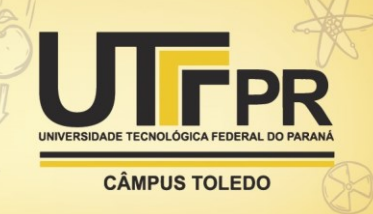

### **REFERÊNCIAS**

ASSOCIAÇÃO BRASILEIRA DE NORMAS TÉCNICAS. **NBR 6118 – Projeto de estruturas de concreto - Procedimento.** Rio de Janeiro, 2014.

CASTRO, L. C. L. B. **Projeto Estrutural de Edifícios.** Estabilidade. Brasília, 2012.

DEL SAVIO, A. A. **Modelagem computacional de estruturas de aço com ligações semi-rígidas.** 2004. Dissertação (Mestrado em Ciências da Engenharia Civil) - Programa de Pós-Graduação, Departamento de Engenharia Civil, PUC-Rio, Rio de Janeiro, 2004.

FRANCO, M.; VASCONCELOS, **A.C. Practical assessment of second order effects in tall buildings.** In: COLOQUIUM ON THE CEB-FIP MC90, Rio de Janeiro. Proceedings, p.307-323, 1991.

FREITAS, F. C.; LUCHI, L. A. R.; FERREIRA, W. G. Global stability analysis of structures and actions to control their effects. Revista Ibracon de Estruturas e Materiais, v. 9, n. 2, p. 192-213, 2016.

KIMURA, A. **Informática Aplicada em Estruturas de Concreto Armado.** São Paulo. PINI,2007.

KWON, Y. W.; BANG, H. **The finite element method using MATLAB. Second Edition.** New York: CRC Press, 2000.

SCILAB. Versão 6.1.0. ESI Group, 2020.

SHARMA, N.; GOBBERT, M. K. **A comparative evaluation of Matlab, Octave, FreeMat, and Scilab for research and teaching.** UMBC Faculty Collection, 2010.

SILVA, A. R.; BATELO, E. A.; SILVEIRA, R. A.; NEVES, F. A.; GONÇALVES, P. B. **On the nonlinear transient analysis of planar steel frames with semi-rigid connections:** from fundamentals to algorithms and numerical studies. Latin American Journal of Solids and Structures, v. 15, n. 3, 2018.

SHIOTANI, A. K.; SOUZA, L. A. F. **Desenvolvimento de interface gráfica de usuário no programa Scilab para análise não linear física de barra.** Revista Tecnológica, v. 29, n. 2, p. 541-552, 2020.

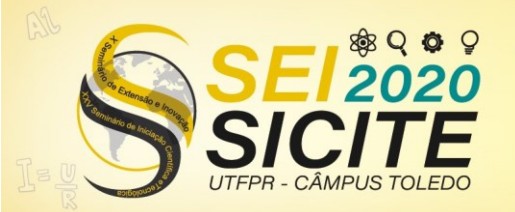

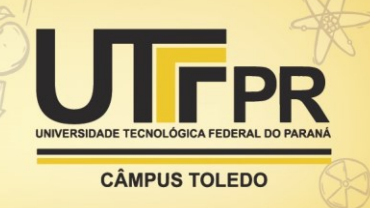

VIEIRA, V. V. S.; RODRIGUES JUNIOR, S. J.; VELOSO, L. A. C. M. **Análise da estabilidade global de edifícios de concreto armado utilizando o coeficiente γz.** Revista IBRACON de estruturas e materiais, v. 10, n. 5, p. 1113-1140, 2017.